### 2022

#### **November 15, 2022**

When configuring a recommendations action, users can now select **None** to remove a previously selected recommendation strategy.

#### October 25, 2022

- The Social Proof add-on feature now includes two new types: Trending and Recommended for you.
   These new options allow users to create a Social Proof action that takes into consideration what products a customer has viewed and has purchased for a Web experience or an Omnichannel experience.
- The Omnichannel Social Proof action template now includes a field so that clients can use a custom message in the action.
- The Social Proof action template now includes a default message based on the Social Proof type selected and other settings configured in the action template. Below the message-editing field is best practices guidance to help users define an appropriate message if they choose not to use the default message.
- Every recommendation strategy selector in an action template now includes a search field so that users can quickly search for a recommendation strategy by name if the list of options is long.

#### October 12, 2022

- For certain types of datasets, users can now add an attribute with a comma-separated string value via the Add Attribute modal accessible on the **Attributes** tab.
- Fixed an issue that caused the **Search** tab to appear for certain types of dataset pages even when the Datasets Search feature flag was disabled.

### **September 27, 2022**

Fixed an issue related to the Recently Viewed recommendation algorithm not returning results or showing older products.

# September 13, 2022

This release contains no user-facing changes.

### **August 30, 2022**

Clients that use the Monetate tag-based implementation of the Kibo Personalization platform can configure first-party proxies for Personalization requests on their sites and then input those proxies' paths on the new **First-Party Proxy** tab of the Integration page of the platform settings. First-party proxies ensure that Kibo Personalization's services work on a client's site even when a customer uses ad-blocking extensions or software.

# August 16, 2022

Customer datasets are now validated to ensure that a dataset's name and its field names only contain letters, numbers, hyphens, and underscores. This new validation action doesn't apply to Customer Attributes datasets.

### **August 2, 2022**

- Fixed an issue with Custom List datasets that caused the status on a dataset's details page to incorrectly indicate that the custom list had no data.
- A new validation prevents users from duplicating an experience that contains a Product Finder action into a different account. Users are still able to duplicate an experience with a Product Finder action within the same account.
- Fixed an issue that caused an HTML Countdown Session action to incorrectly show the time remaining in the countdown when the customer reloaded the page on which the countdown timer appeared.

### July 19, 2022

On the **Global Recommendation Settings** tab of the Recommendations page, users can now create a general filter for all recommendation strategies that uses the adult optional product catalog attribute.

#### July 5, 2022

- The character limit for the id and item\_group\_id product catalog attributes has expanded from 32 characters to 50 characters.
- In the **ANALYTICS** menu in the top navigation bar, the **Recommendation Reports** option is now **Global Recommendation Reports**. Selecting this option takes the user to a new page on which they can access the Recommendation Account Report, the Recommendation Experience Report (All), and the Recommendation Product Report.
- The open-time email recommendations experience is now Product Recommendations for Email. The **Email Experience** option available in the **CREATE EXPERIENCE** menu on the All Web Experiences list page is now **Product Recommendations for Email**.
- Fixed an issue that prevented Intelligent Recommendations from displaying expected results for precomputed recommendation strategies.

# June 21, 2022

Users can now use the Amazon S3 presigned URL option to upload a custom list dataset.

### June 7, 2022

- Fixed a recommendations dataset file upload issue. Users are now redirected to the **Update History** tab after uploading an update file.
- Fixed an issue related to status messages and timestamps that appear in the table on the **Update** History tab for most dataset types. Users now see the the exact date and time each file was
   uploaded.

# May 24, 2022

- Fixed an issue that caused action conditions to disappear when a user opened Content Builder from the action configuration panel of Experience Editor
- Fixed an issue that prevented users from saving a recommendation strategy that contains a recommendation filter using a custom variable

#### May 10, 2022

Users can save a free-text value with the **contains** operator in a recommendation filter. Clients are no longer forced to select an option from suggested values.

#### **April 26, 2022**

- Within Content Manager the **DUPLICATE** option wasn't available for a newly uploaded image unless
  the image was edited in Content Builder. Users now see the **DUPLICATE** option right after uploading
  the image.
- Within created datasets users can now upload data using a pre-signed URL generated from Amazon S3.
- Improved the user experience by adding clickable UI tags that display validation warnings on dataset list pages, dataset details pages, and the **Update History** tab.
- In the Explore and Create Audiences section of Audience Explorer, a user can now scroll through a list of available experiences after selecting the **Experience viewed** filter.
- Corrected a recommendation filter issue in which values from the product catalog that exactly matched what the user typed were not appearing in order, preventing the user from selecting them.
- Resolved an issue that caused a recommendations request not to return product recommendations sometimes.

### **April 12, 2022**

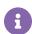

To be consistent with industry standards, starting April 26, 2022, Kibo Personalization no longer supports RC4 SSH ciphers on sftp.monetate.net. Kibo believe that most clients use tools that support alternative ciphers because RC4 SSH ciphers have known security vulnerabilities and were deprecated 7 years ago. If you're unable to update datasets via SFTP starting on April 26, 2022, then submit a request using the Kibo Technical Support portal at kibotechsupport.zendesk.com.

- Fixed the email setting screen glitch wherein users were seeing an error message while loading the screen
- Corrected an error in Named Segment that was causing auto-updating of operator while saving, editing, or ungrouping a named segment
- Fixed an Audience Explorer issue that was showing identical results for **Experience viewed** data with both **equals** and **does not equal** filters

#### March 30, 2022

• Fixed the issue of style change not working within Countdown timer section in Action Builder\*

#### March 22, 2022

- Fixed the bug in Product Finder Recommendations which caused the incorrect time display for nonprecompute recommendations
- Fixed the broken Product ID and Search API actions in Product API action form

### March 1, 2022

- · Added contains operators for use with the Value of Custom Variable dynamic recommendation filter
- Widened the **COLLECTOR PRIORITY** field to show the complete text
- Rectified system-generated alerts so that users are now notified only for their relevant dataset updates

### February 15, 2022

- · Audience Explorer now displays all segments created
- Audience Explorer equality operators return appropriate results when used with the Product types
  purchased attribute
- · Boost and Bury in recommendation strategies supports multiple attributes

#### **February 2, 2022**

#### **Fixed Social Proof API Lookback Response**

The lookback returned by the API now matches the lookback configured in the Social Proof experience.

# **January 6, 2022**

#### Resolved an Issue with Special Characters Sent via the Data API

Corrected an issue in which users were unable to upload special characters via the Data API. Now they can upload special characters via Data API.

#### Implemented Product Finder Welcome Screen for Shopper View

Implemented a welcome screen for Product Finder that directs the shopper to find the right product once

they land on the Product Finder page.

#### Implemented Product Finder Welcome Screen for Action View

Implemented a welcome screen for the Product Finder action view that introduces and promotes the feature and conveys the benefits of using it.

# Fixed Next Button in Disabled State if a Product Finder Answer Isn't Selected

Corrected an issue so that the **Next** button is disabled if an answer hasn't been selected for a question in Product Finder and so that the button is enabled once an answer is selected.

#### Implemented Separate Results Container for Results in Product Finder

Implemented in the Product Finder template a separate HTML container for product recommendations results that is only displayed when results are found. It's similar to Product Finder's "No Results Found" container.

#### Fixed Issue with 'Maximum Items' Field in Product Finder Action Template

Resolved a bug that maintained the default value of the **Maximum Items** field, 4, even when a user entered another value into the field that appears in the Product Finder action template.

#### **Implemented Product Finder Results Styling**

Implemented styling for "Results Found" and for "No Results Found" in Product Finder. Users can verify the changes in the shopper view.

#### **Implemented Product Finder Quiz Styling Changes**

Default, Hover, and Selected View quiz view options have been defined and implemented for Product Finder.

#### 'Select Multiple Elements' Removed from Product Finder Action

The **Select Multiple Elements** setting has been removed from Product Finder action templates because multiple Product Finder quizzes shouldn't be rendered in a single action.

#### **Limit Product Finder Questionnaires on List Page to Account**

The Product Finder list page now only shows those Product Finder questionnaires created in the account that the user is currently viewing.

#### Social Proof 'Inventory Threshold' Default Value Set

Fixed an issue with the **Inventory Threshold** field in an inventory-based Social Proof action so that it should have a default value of 10 and can be modified by the user.

#### 'CSS Style Properties' Field Removed from Social Proof Action

The **CSS Style Properties** field was removed from the Optional Inputs section of the Social Proof action templates. The CSS editor remains.

#### Range-Setting Slider Added to Disjoint Group WHO Target

The **Disjoint Group start** and **Disjoint Group end** fields on the Disjoint Group WHO target setup panel have been replaced with a slider to set the range of Disjoint Groups to be targeted in the experience.